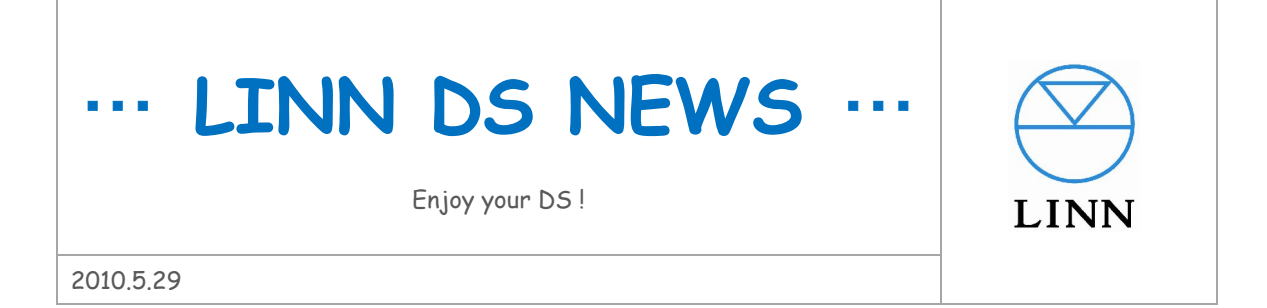

■当たり前ですが、DS と iPad の相性はバツグンです!

いよいよ日本でも昨日発売になりました iPad。もはやその説明をする必要もないほ どニュースになっています。皆さんとわれわれの"Team DS"はその可能性に早く から注目していましたが、早速試したところやはり DS の操作にはとても快適です。 注目していた理由は、iPod touch/iPhone でしばしば指摘される"画面の小ささ"の ソリューションとしてです。もちろん iPod touch/iPhone は、携帯性が重要な製品で すから本来小さいことこそが美点で、ソファーなどでくつろぎながら曲を選択する

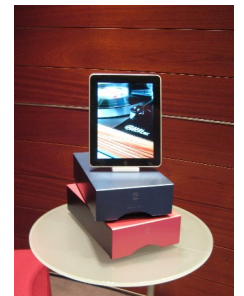

のに最高なのですが、操作時に違うところを触ってしまったり、もう少し字が大きかったら見やすいな… と思うことがあったことも事実です。また、プレイリストと NAS のライブラリー表示が一度にできる大き さではないため、慣れない方には操作の概念が分かりづらいということもあります(個人差あり)。これら の事柄に、適度な大きさを持った iPad に大きな期待大を寄せていましたが、これはまさにベストソリュー

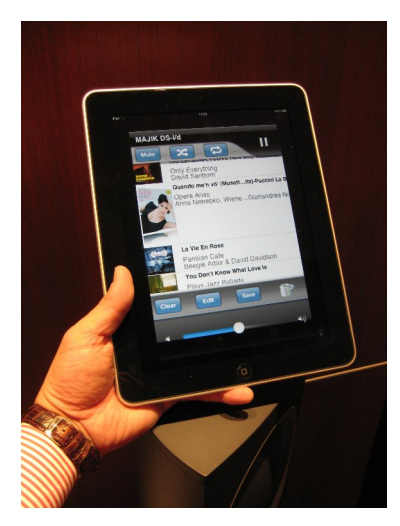

ションというにふさわしい快適さです。ご旅行の写真をスライドショー 表示することや、iPad 上でブックレット(PDF など)の作曲ストーリー を読みながら DS を聴くことなどは、誰もが描く音楽とのひと時でしょ う。

iPad は、今すぐに iPod touch 用のアプリケーションがそのまま使え、 拡大(x2)表示も可能なため、iPod touch からのスムーズな移行/併用 が可能ですが、iPad 専用のアプリケーションも続々とこらから発売にな りそうです。

今回は、既にリリースされている iPad 専用ソフト「PlugPlayer for iPad」 をご紹介いたします。

\*iPad と DS の様子は、すでに HiVi web に掲載されていますので、そちらもぜひご覧ください。 http://www.stereosound.co.jp/hivi/detail/newsheadline\_4541.html

## **PlugPlayer for iPad**

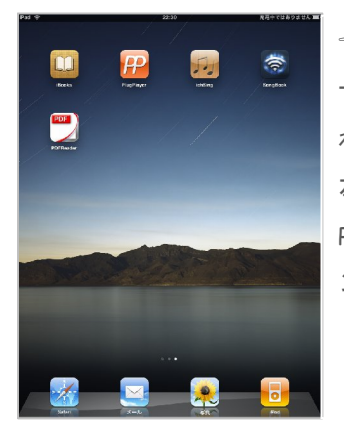

☜<ホーム画面> サイズこそ違え、見慣 れたホーム画面。上段 左 か ら ふ た つ 目 に PlugPlayer のアイコ ンが見えます。

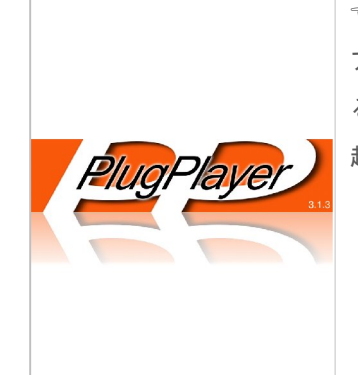

☜<起動中> アイコンをタップす ることで、いつも通り 起動します。

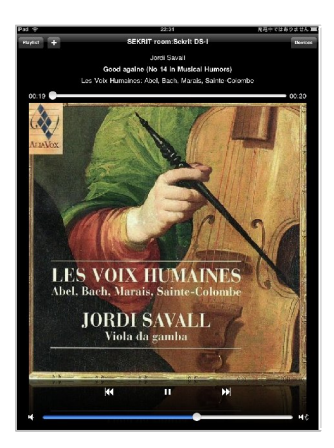

☜<Now Playing①> 再生中の画面。ジャケ ット写真が圧巻。こう なると や は り、 dBpoweramp などの 高解像度で保存でき るリッピングソフト を使いたいですね。

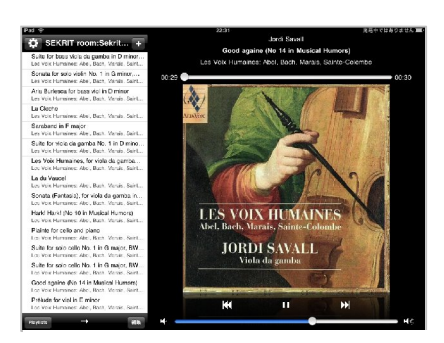

☝<Now Playing②>

左と同じシーンで iPad を横向きにすると、プレイリ ストと Now Playing (再生中)が同時に表示します。

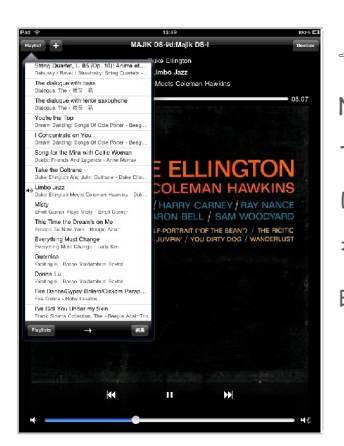

☜<Now Playing③> Now Playing①の状態 で、プレイリストが開 けます。リスト上の曲 をタップすれば、その 曲がスタートします。

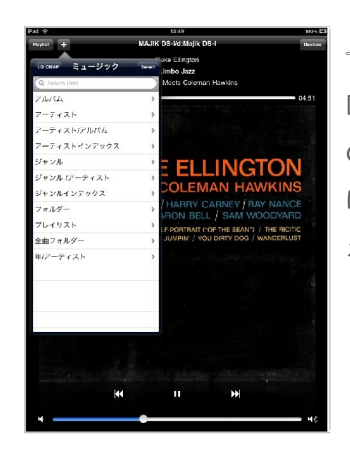

☜<Now Playing④> 同じく Now Playing① の状態で、NAS の中 に入り曲の選択が行 えます。

## **Songbook** 従来の **iPod touch/iPhone** 用を拡大(**x2**)表示

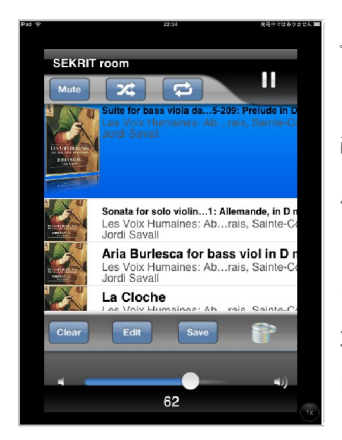

☜<Songbook プレイ リスト> iPod touch  $\angle$  iPhone 用なので iPad の画面 をフルに活かせてい るとは言えませんが、 大きい分操作はし易 いです。

■要注目! Chorus DS

新しい DS 操作ソフトのご紹介です。その名も「Chorus DS」。このソフトは、Mac OS 用、iPhone 用、そ して iPad 用があります。CARA6 対応済み。(\*iPod touch では使えませんので要注意)

リンジャパン社内で試したところ、残念ながら試作である iPad 用は動作しませんでしたが、Mac OS 用は 複数の Mac で快適に動いております。今までは、LINN 純正の Mac 用 KinskyDesktop がリリースされて いないため(2010 年夏ごろ予定)、Songbook Mac OS をご購入頂き Mac ユーザー様にはお使い頂いてい ましたが、これからは Chorus DS という選択肢が増えます。iPhone や iPad での操作感については、まだ 分かりませんが無料ソフトということもあり、これから主力となる可能性が大です。

ダウンロードはこちらから!→ http://web.me.com/sean.harding/ChorusDS/Downloads.html

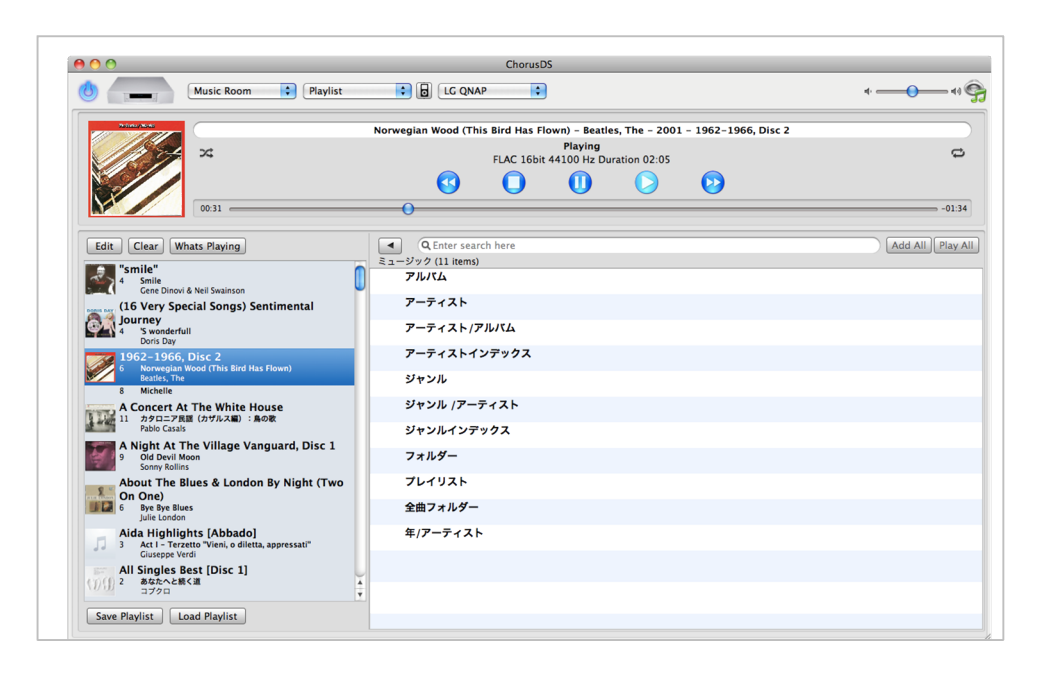

■バッファロー製 NAS その後

現在リンジャパンでは、少し高価ですがより高性能で、故障の少ない QNAP をご紹介しておりますが、一 方、以前使用できない旨アナウンスさせて頂きましたバッファロー社製 NAS、LS-XHL シリーズ、 LS-WSXL シリーズが復活し使えるようになっておりますことをご報告いたします。買ってしまって、保 存してあるというような方は、下記をご覧の上ご使用ください。

・まず NAS のファームウェアを最新にします。

手順①http://buffalo.jp/download/driver/hd/ls\_fw.html ←このページより最新のファームウェアをダ ウンロードします。②デスクトップ上に「ls\_series-126」というフォルダーが出来ます。ここをダブルク リックし開きます。右図のアイコンをダブルクリックしてアップデート用のソフトを起動します。 ③ソフトが起動したら、ネットワーク上の該当 NAS を自動で探してきますので指示に沿ってア ップデート作業を進め完了してください。5~10 分程度かかります。

・KinskyDesktop を最新にします。

リンジャパンのホームページより最新版 KinskyDesktop3.3.6 をダウンロード/インストールしてくださ い。ここから直接どうぞ↓

http://oss.linn.co.uk/Releases/KinskyDesktop/Cara/KinskyDesktop\_3.3.6\_all.exe

リンジャパン

LINN DS NEWS は、リンジャパンに寄せられた情報を、なるべく早く皆様と共有するためにお送りしています「アンオフィシ ャル」なニュースです。正確性よりも早さ優先のニュースですので、内容に間違いがあった場合はご容赦ください。